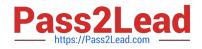

AZ-104<sup>Q&As</sup>

Microsoft Azure Administrator

# Pass Microsoft AZ-104 Exam with 100% Guarantee

Free Download Real Questions & Answers **PDF** and **VCE** file from:

https://www.pass2lead.com/az-104.html

100% Passing Guarantee 100% Money Back Assurance

Following Questions and Answers are all new published by Microsoft Official Exam Center

Instant Download After Purchase

100% Money Back Guarantee

- 😳 365 Days Free Update
- 800,000+ Satisfied Customers

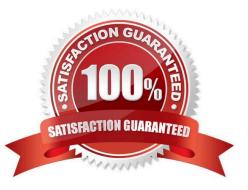

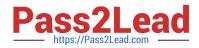

#### **QUESTION 1**

You have an Azure Service Bus.

You need to implement a Service Bus queue that guarantees first in first-out (FIFO) delivery of messages.

What should you do?

- A. Set the Lock Duration setting to 10 seconds.
- B. Enable duplicate detection.
- C. Set the Max Size setting of the queue to 5 GB.
- D. Enable partitioning.
- E. Enable sessions.

Correct Answer: E

Through the use of messaging sessions you can guarantee ordering of messages, that is first-in-first- out (FIFO) delivery of messages.

#### References:

https://docs.microsoft.com/en-us/azure/service-bus-messaging/service-bus-azure-and-service-bus- queues-compared-contrasted

#### **QUESTION 2**

#### DRAG DROP

You have an Azure subscription that contains virtual machine named VM1.

You need to back up VM. The solution must ensure that backups are stored across three availability zones in the primary region.

Which three actions should you perform in sequence? To answer, move the appropriate actions from the list of actions to the answer area and arrange them in the correct order.

Select and Place:

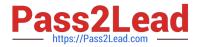

## Actions

Configure a replication policy.

Set Replication to Zone-redundant storage (ZRS).

For VM1, create a backup policy and configure the backup.

Set Replication to Locally-redundant storage (LRS).

Create a Recovery Services vault.

Answer Area

Correct Answer:

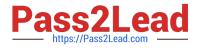

### Actions

Configure a replication policy.

Set Replication to Locally-redundant storage (LRS).

### Answer Area

Create a Recovery Services vault.

Set Replication to Zone-redundant storage (ZRS).

For VM1, create a backup policy and configure the backup.

https://learn.microsoft.com/en-us/azure/backup/backup-create-recovery-services-vault https://learn.microsoft.com/en-us/azure/backup/quick-backup-vm-portal

#### **QUESTION 3**

You have an Azure web app named webapp1.

You have a virtual network named VNET1 and an Azure virtual machine named VM1 that hosts a MySQL database. VM1 connects to VNET1.

You need to ensure that webapp1 can access the data hosted on VM1.

What should you do?

- A. Connect webapp1 to VNET1.
- B. Peer VNET1 to another virtual network.
- C. Deploy an Azure Application Gateway.
- D. Deploy an internal load balancer

Correct Answer: C

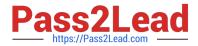

By connecting webapp1 to VNET1, the web app will be able to access the data hosted on VM1 through the virtual network. The other options do not directly address the requirement to allow webapp1 access to the data hosted on VM1. An internal load balancer and a peered virtual network may provide other benefits, but they would not by themselves ensure that webapp1 can access the data hosted on VM1. An Azure Application Gateway is a reverse proxy that is often used for load balancing, SSL termination, and URL-based routing, but it would not directly allow webapp1 to access the data hosted on VM1.

#### **QUESTION 4**

Note: This question is part of a series of questions that present the same scenario. Each question in the series contains a unique solution that might meet the stated goals. Some question sets might have more than one correct solution, while

others might not have a correct solution.

After you answer a question in this section, you will NOT be able to return to it. As a result, these questions will not appear in the review screen.

You have an Azure Active Directory (Azure AD) tenant named contoso.com.

You have a CSV file that contains the names and email addresses of 500 external users.

You need to create a guest user account in contoso.com for each of the 500 external users.

Solution: You create a PowerShell script that runs the New-MgUser cmdlet for each external user.

Does this meet the goal?

A. Yes

B. No

Correct Answer: B

Wrong module.

New-MgUser

Module: Microsoft.Graph.Users

Create a new user.

Instead use the New-AzureADMSInvitation cmdlet which is used to invite a new external user to your directory.

Reference:

https://docs.microsoft.com/en-us/powershell/module/azuread/new-azureadmsinvitation

#### **QUESTION 5**

You have two Azure subscriptions named Sub1 and Sub2.

An administrator creates a custom role that has an assignable scope to a resource group named RG1 in Sub1.

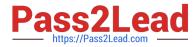

You need to ensure that you can apply the custom role to any resource group in Sub1 and Sub2.

The solution must minimize administrative effort.

What should you do?

A. Create a new custom role for Sub1 and add Sub2 to the assignable scopes. Remove the role from RG1.

B. Select the custom role and add Sub1 and Sub2 to the assignable scopes. Remove RG1 from the assignable scopes.

C. Select the custom role and add Sub1 to the assignable scopes. Remove RGi from the assignable scopes. Create a new custom role for Sub2.

D. Create a new custom role for Sub1. Create a new custom role for Sub2. Remove the role from RG1.

Correct Answer: B

#### **QUESTION 6**

Note: The question is included in a number of questions that depicts the identical set-up. However, every question has a distinctive result. Establish if the solution satisfies the requirements.

Your company has an azure subscription that includes a storage account, a resource group, a blob container and a file share.

A colleague named Jon Ross makes use of a solitary Azure Resource Manager (ARM) template to deploy a virtual machine and an additional Azure Storage account.

You want to review the ARM template that was used by Jon Ross.

Solution: You access the Container blade.

Does the solution meet the goal?

A. Yes

B. No

Correct Answer: B

You should use the Resource Group blade Reference: https://docs.microsoft.com/en-us/azure/azure-resource-manager/resource-manager-export-template

#### **QUESTION 7**

You have an existing Azure subscription that contains 10 virtual machines.

You need to monitor the latency between your on-premises network and the virtual machines.

What should you use?

A. Service Map

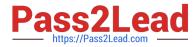

- B. Connection troubleshoot
- C. Network Performance Monitor
- D. Effective routes

Correct Answer: C

Network Performance Monitor is a cloud-based hybrid network monitoring solution that helps you monitor network performance between various points in your network infrastructure. It also helps you monitor network connectivity to service

and application endpoints and monitor the performance of Azure ExpressRoute.

You can monitor network connectivity across cloud deployments and on-premises locations, multiple data centers, and branch offices and mission-critical multitier applications or microservices. With Performance Monitor, you can detect

network issues before users complain.

Reference:

https://docs.microsoft.com/en-us/azure/azure-monitor/insights/network-performance-monitor

#### **QUESTION 8**

You have an Azure subscription named Subscription1. Subscription1 contains the resource groups in the following table.

RG1 has a web app named WebApp1. WebApp1 is located in West Europe. You move WebApp1 to RG2.

What is the effect of the move?

A. The App Serviceplan for WebApp1remains in WestEurope. Policy2applies to WebApp1.

B. The App Service plan for WebApp1 moves to North Europe. Policy2 applies to WebApp1.

C. The App Serviceplan for WebApp1remains in WestEurope. Policy1applies to WebApp1.

D. The App Service plan for WebApp1 moves to North Europe. Policy1 applies to WebApp1.

Correct Answer: A

You can move an app to another App Service plan, as long as the source plan and the target plan are in the same resource group and geographical region. The region in which your app runs is the region of the App Service plan it\\'s in.

However, you cannot change an App Service plan\\'s region.

Reference:

https://docs.microsoft.com/en-us/azure/app-service/app-service-plan-manage

#### **QUESTION 9**

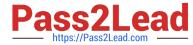

You have an Azure AD tenant named adatum.com that contains the groups shown in the following table.

| Name   | Member of |
|--------|-----------|
| Group1 | None      |
| Group2 | Group1    |
| Group3 | Group2    |

Adatum.com contains the users shown in the following table.

| Name  | Member of |
|-------|-----------|
| User1 | Group1    |
| User2 | Group2    |
| User3 | Group3    |
| User4 | None      |

You assign the Azure Active Directory Premium Plan 2 license to Group1 and User4. Which users are assigned the Azure Active Directory Premium Plan 2 license?

- A. User4 only
- B. User1 and User4 only
- C. User1, User2, and User4 only
- D. User1, User2, User3, and User4

Correct Answer: B

#### **QUESTION 10**

#### HOTSPOT

You have an Azure subscription that contains the Azure virtual machines shown in the following table.

| Name | Operating system             | Subnet  | Virtual network |
|------|------------------------------|---------|-----------------|
| VM1  | Windows Server 2019          | Subnet1 | VNET1           |
| VM2  | Windows Server 2019          | Subnet2 | VNET1           |
| VM3  | Red Hat Enterprise Linux 7.7 | Subnet3 | VNET1           |

You configure the network interfaces of the virtual machines to use the settings shown in the following table.

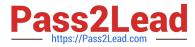

| Name | DNS server    |
|------|---------------|
| VM1  | None          |
| VM2  | 192.168.10.15 |
| VM3  | 192.168.10.15 |

From the settings of VNET1 you configure the DNS servers shown in the following exhibit.

| DNS servers ()        |        |
|-----------------------|--------|
| O Default (Azure-prov | (ided) |
| Custom                |        |
| 193.77.134.10         |        |
| Add DNS ser           |        |
|                       | -      |

The virtual machines can successfully connect to the DNS server that has an IP address of 192.168.10.15 and the DNS server that has an IP address of 193.77.134.10.

For each of the following statements, select Yes if the statement is true. Otherwise, select No.

NOTE: Each correct selection is worth one point.

Hot Area:

| Statements                                     | Yes | No |
|------------------------------------------------|-----|----|
| VM1 connects to 193.77.134.10 for DNS queries. | 0   | 0  |
| VM2 connects to 193.77.134.10 for DNS queries. | 0   | 0  |
| VM3 connects to 192.168.10.15 for DNS queries. | 0   | 0  |

Correct Answer:

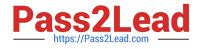

| Statements                                     | Yes | No |
|------------------------------------------------|-----|----|
| VM1 connects to 193.77.134.10 for DNS queries. | 0   | 0  |
| VM2 connects to 193.77.134.10 for DNS queries. | 0   | 0  |
| VM3 connects to 192.168.10.15 for DNS queries. | 0   | 0  |

Box 1: Yes

You can specify DNS server IP addresses in the VNet settings. The setting is applied as the default DNS server(s) for all VMs in the VNet.

Box 2: No

You can set DNS servers per VM or cloud service to override the default network settings.

Box 3: Yes

You can set DNS servers per VM or cloud service to override the default network settings.

Reference:

https://docs.microsoft.com/en-us/azure/virtual-network/virtual-networks-faq#name-resolution-dns

#### **QUESTION 11**

You have an Azure subscription that contains an Azure SQL database named DB1.

You plan to use Azure Monitor to monitor the performance of DB1. You must be able to run queries to analyze log data.

Which destination should you configure in the Diagnostic settings of DB1?

- A. Send to a Log Analytics workspace.
- B. Archive to a storage account.
- C. Stream to an Azure event hub.

#### Correct Answer: A

Log Analytics is a tool in the Azure portal to edit and run log queries from data collected by Azure Monitor logs and interactively analyze their results. You can use Log Analytics queries to retrieve records that match particular criteria, identify trends, analyze patterns, and provide various insights into your data.

Reference: https://learn.microsoft.com/en-us/azure/azure-monitor/logs/log-analytics-tutorial

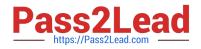

#### **QUESTION 12**

You have an Azure subscription.

In the Azure portal, you plan to create a storage account named storage1 that will have the following settings:

1.

Performance: Standard

2.

Replication: Zone-redundant storage (ZRS)

3.

Access tier (default): Cool

4.

Hierarchical namespace: Disabled

You need to ensure that you can set Account kind for storage1 to BlockBlobStorage.

Which setting should you modify first?

- A. Performance
- **B.** Replication
- C. Access tier (default)
- D. Hierarchical namespace

Reference: https://docs.microsoft.com/en-us/azure/storage/common/storage-account-overview https://docs.microsoft.com/en-us/azure/storage/blobs/storage-blob-performance-tiers

#### **QUESTION 13**

You have an app named App1 that runs on an Azure web app named webapp1.

The developers at your company upload an update of App1 to a Git repository named Git1.

Webapp1 has the deployment slots shown in the following table.

| Name         | Function   |
|--------------|------------|
| webapp1-prod | Production |
| webapp1-test | Staging    |

You need to ensure that the App1 update is tested before the update is made available to users. Which two actions should you perform? Each correct answer presents part of the solution.

Correct Answer: A

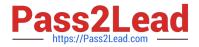

- A. Stop webapp1 prod.
- B. Stop webapp1-test
- C. Deploy the App1 update to webapp1-test, and then test the update.
- D. Deploy the App1 update to webapp1-prod, and then test the update.
- E. Swap the slots.

Correct Answer: CE

You can validate web app changes in a staging deployment slot before swapping it with the production slot. Deploying an app to a slot first and swapping it into production makes sure that all instances of the slot are warmed up before being swapped into production. This eliminates downtime when you deploy your app. The traffic redirection is seamless, and no requests are dropped because of swap operations. You can automate this entire workflow by configuring auto swap when pre-swap validation isn\'t needed. After the swap you can deploy the App1 update to webapp1-test, and then test the update. If the changes swapped into the production slot aren\\'t as per your expectation then you can perform the same swap immediately to get your "last known good site" back.

Reference: https://docs.microsoft.com/en-us/azure/app-service/deploy-staging-slots

#### **QUESTION 14**

Note: This question is part of a series of questions that present the same scenario. Each question in the series contains a unique solution that might meet the stated goals. Some question sets might have more than one correct solution, while others might not have a correct solution. After you answer a question in this section, you will NOT be able to return to it. As a result, these questions will not appear in the review screen.

You have an app named App1 that is installed on two Azure virtual machines named VM1 and VM2. Connections to App1 are managed by using an Azure Load Balancer. The effective network security configurations for VM2 are shown in the following exhibit.

| VM2 - Networking                                      |    |                                        |                                                                       |                    |                     |                          |                                         |                                                                                                    |                |
|-------------------------------------------------------|----|----------------------------------------|-----------------------------------------------------------------------|--------------------|---------------------|--------------------------|-----------------------------------------|----------------------------------------------------------------------------------------------------|----------------|
| P Teach (Del+)]                                       | 14 | S Attach netv                          | work interface : d <sup>10</sup> Details setsion inter                | face               |                     |                          |                                         |                                                                                                    |                |
| Overview                                              | ~  | A Network In                           | terface: VM2-NIC1 Effective secu                                      | enty rules To      | opałogy             |                          |                                         |                                                                                                    |                |
| Activity log                                          | 1  | Virtual network,                       | Aubret Vitet1/Subret11 NIC Public                                     | IP: - NIC Priv     | ate IP: 10.240.11.5 | Accelerated networking   | Disabled                                |                                                                                                    |                |
| Access control (IAM)                                  |    | Inbound port                           | trules Outbound port rules Appli                                      | ication security o | proups Load balar   | nrinij                   |                                         |                                                                                                    |                |
| Ø Tags                                                |    |                                        |                                                                       |                    |                     |                          |                                         |                                                                                                    |                |
| a lafte                                               |    | O Mathematica                          | a substantian billion in the substantian of the substant              | Colorest 11        |                     |                          |                                         | A REAL PROPERTY AND A REAL PROPERTY AND A REAL |                |
|                                                       |    |                                        | curity group NSG2 (attached to subnet<br>briefs, 0 network interfaces | t Soboet11)        |                     |                          |                                         | Add inbound po                                                                                                    | ort suke       |
| Diagnose and solve problems                           |    | impacts 1 su<br>Priority               |                                                                       | Port               | Protocol            | Source                   | Destination                             | Action                                                                                                    |                |
| Diagnose and solve problems<br>settings               |    | Impacts 1 su<br>Priority<br>100        | bnets, 0 network interfaces                                           |                    | Protocol<br>TCP     | Source<br>131.107.100.50 | Destination<br>VirtualNetwork           |                                                                                                    | ort sulle<br>G |
| Diagnose and solve problems Settings Networking       |    | Impacts 1 su<br>Priority<br>100<br>200 | bnets, 0 network interfaces<br>Name                                   | Port               |                     |                          | mercuerteron                            | Action                                                                                                    | ą              |
| Diagnose and solve problems Settings Networking Disks |    | impacts 1 su<br>Priority<br>100        | bnets: 0 network interfaces<br>Name<br>Allow_131.107.100.30           | Port<br>443        | TOP                 | 1\$1.107.100.50          | VirtualNetwork                          | Action<br>O Allow                                                                                                    | a<br>e         |
|                                                       |    | Impacts 1 su<br>Priority<br>100<br>200 | Mane<br>Allow, 131.107.100.30                                         | Fort<br>443<br>443 | TCP<br>Any          | 131.107.100.50<br>Any    | VirtualNetwork<br>Any<br>VirtualNetwork | Action<br>Allow<br>O Deny                                                                                                    |                |

You discover that connections to App1 from 131.107.100.50 over TCP port 443 fail. You verify that the Load Balancer rules are configured correctly.

You need to ensure that connections to App1 can be established successfully from 131.107.100.50 over TCP port 443.

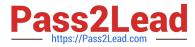

Solution: You modify the priority of the Allow\_131.107.100.50 inbound security rule.

Does this meet the goal?

A. Yes

B. No

Correct Answer: B

Allow\_131.107.100.50 rule has a higher priority (100). The issue is not related with the priority of the rule.

#### **QUESTION 15**

Note: This question is part of a series of questions that present the same scenario. Each question in the series contains a unique solution that might meet the stated goals. Some question sets might have more than one correct solution, while

others might not have a correct solution.

After you answer a question in this section, you will NOT be able to return to it. As a result, these questions will not appear in the review screen.

You have an Azure virtual machine named VM1 that runs Windows Server 2016.

You need to create an alert in Azure when more than two error events are logged to the System event log on VM1 within an hour.

Solution: You create an Azure Log Analytics workspace and configure the data settings. You add the Microsoft Monitoring Agent VM extension to VM1. You create an alert in Azure Monitor and specify the Log Analytics workspace as the source.

Does this meet the goal?

A. Yes

B. No

Correct Answer: B

You add the Microsoft Monitoring Agent VM extension to VM1 > This is WRONG You Install the Microsoft Monitoring Agent VM agent to VM1 > This is Correct

1.

Log analytics agent - Install in VM.

2.

Log analytics workspace - collect the log files from Log Analytics Agent.

3.

Azure Monitor - Create alert based on logs read from Log Analytics Workspace.

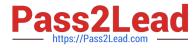

Reference: https://docs.microsoft.com/en-us/azure/azure-monitor/platform/agents-overview

Latest AZ-104 Dumps

AZ-104 PDF Dumps

AZ-104 VCE Dumps